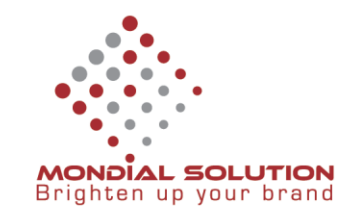

# **HƯỚNG DẪN SỬ DỤNG EMAIL**

Đăng nhập tài khoản đã cấp theo lin[k http://mail.domain.com](http://mail.domain.com/) (VD[: http://mail.cienco507.com\)](http://mail.cienco507.com/)

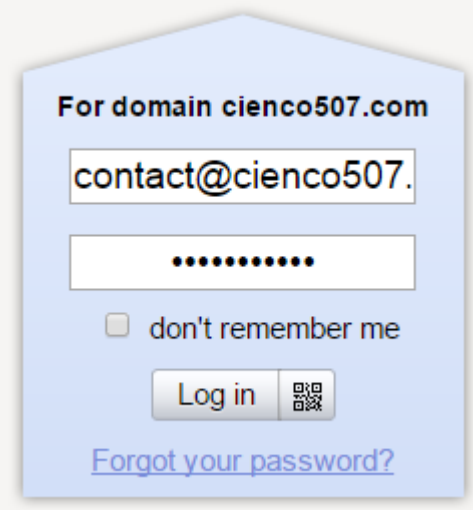

Trong lần đăng nhập đầu tiên bạn phải khai báo thông tin cá nhân.

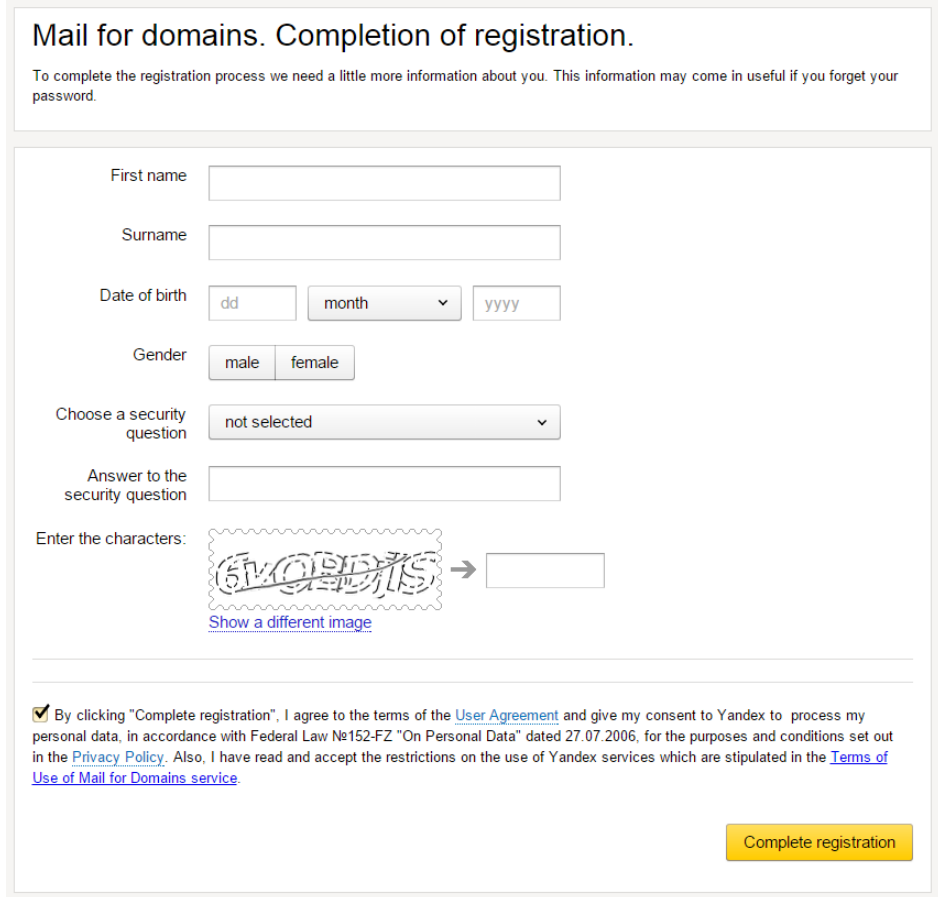

### CÔNG TY QUẢNG CÁO THIẾT KẾ THƯƠNG HIỆU GIẢI PHÁP TOÀN CẦU

**DT:** 08 666 00179 - 08 6680 7935 E: lienhe@mondialsolution.com www.mondialsolution.com Thiết kế website, Quản trị website www.mondialbrand.com Thiết kế Logo, nhận diện thương hiệu, in ấn

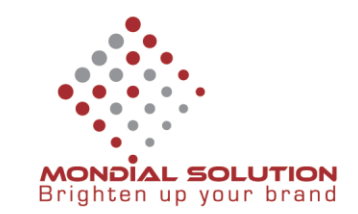

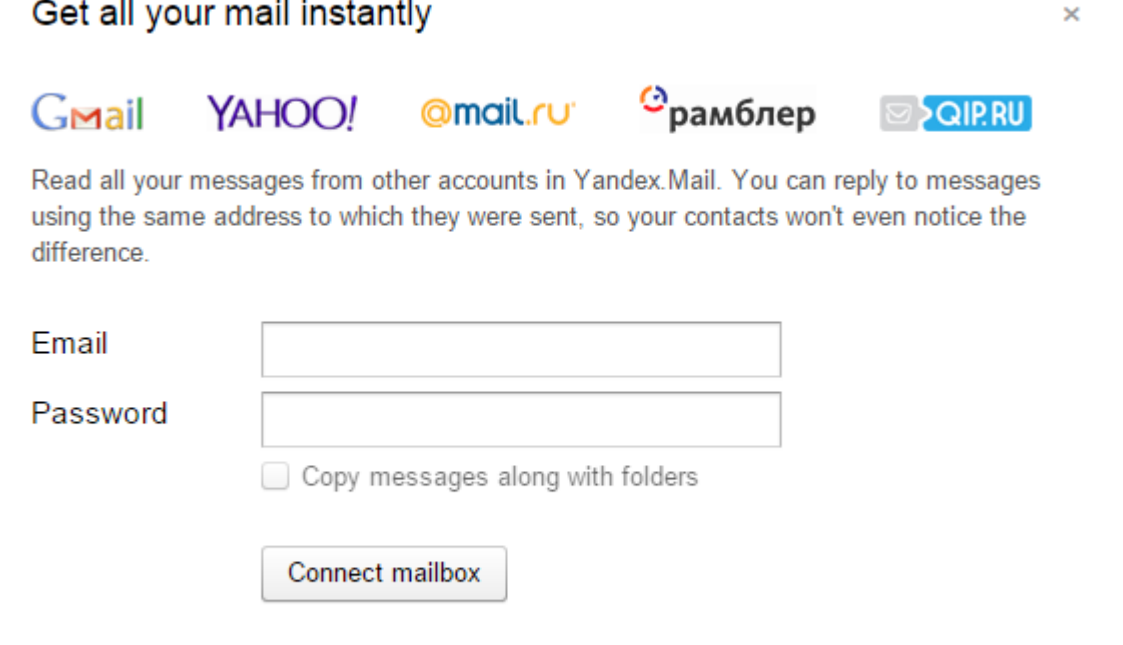

#### I don't have any other mail accounts

settings

Bạn có thể import ( nhập) email từ tài khoản khác vào hệ thống email này để tiếp tục sử dụng. Nếu không muốn thì đóng hộp thoại này lại.

Để gửi email chỉ cần nhấp vào Compose là có thể gửi email. Mọi thao tác email như các email thong dụng khác ( Gmail, Yahoo mail)

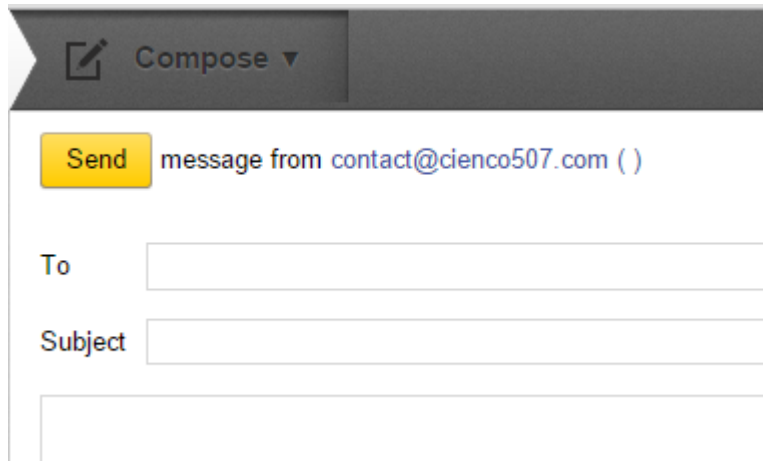

#### **Lưu ý quang trọng:**

Không gửi quá 50 email (nếu dung webmail) hoặc 35 email (nếu dung mail client: outlook, thunderbird) trong một ngày. Nếu vi phạm email sẽ bị block 24 tiếng ( không nên gửi bất kỳ email nào trong thời gian này) sau đó hoạt động lại bình thường.

#### CÔNG TY QUẢNG CÁO THIẾT KẾ THƯƠNG HIỆU GIẢI PHÁP TOÀN CẦU

**DT:** 08 666 00179 - 08 6680 7935 E: lienhe@mondialsolution.com

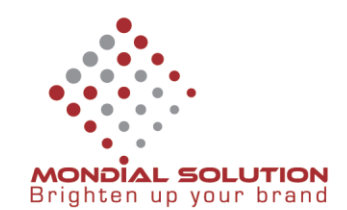

Hướng dẫn thay đổi mật khẩu:

Click biểu tượng Setting (hình bánh rang cưa) chọn Security rồi click vào Change your email password

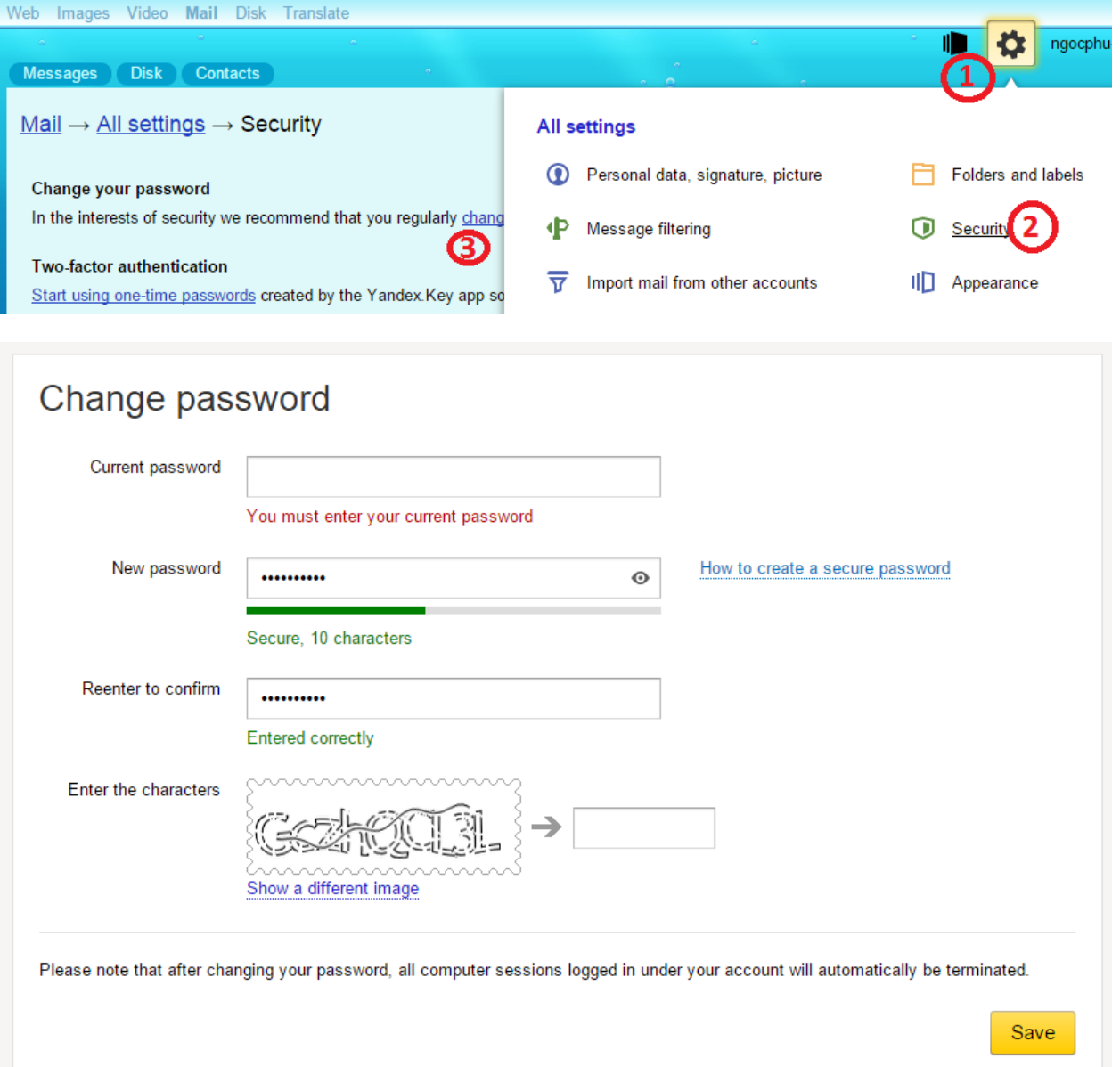

## CÔNG TY QUẢNG CÁO THIẾT KẾ THƯƠNG HIỆU GIẢI PHÁP TOÀN CẦU

**DT:** 08 666 00179 - 08 6680 7935 E: lienhe@mondialsolution.com www.mondialsolution.com Thiết kế website, Quản trị website www.mondialbrand.com Thiết kế Logo, nhận diện thương hiệu, in ấn